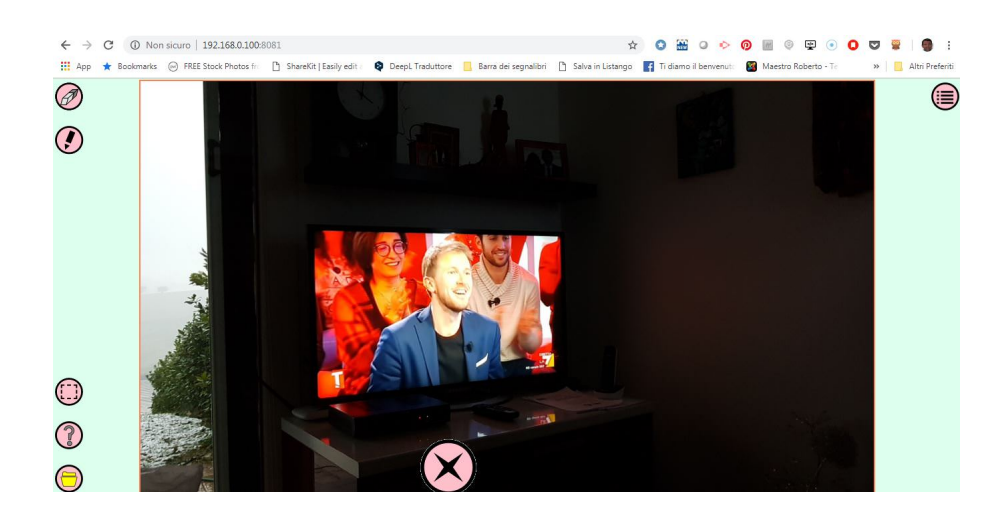

 Chi non dispone in classe di uno strumento di connessione e condivisione dei dispositivi dei propri studenti ed ha la necessità di proiettare sulla LIM immagni prese dai loro schermi

, puo' utilizzare un'interessante soluzione alternativa, totalmente gratuita.

 ChingView è un un'app per Android per visualizzare istantaneamente le immagini su un computer . Computer . Computer . Utilizzato in classe con un videoproiettore, rende più facile interagire con la classe sui lavori realizzati dagli student i.

{loadposition user7}

 Si tratta di un'applicazione creata per gli insegnanti e per l'uso in classe: il docente scatta un foto del lavoro degli studenti e le immagini vengono visualizzate direttamente sul computer collegato alla LIM. E' fondamentale che questo computer sia connesso alla rete Wi-Fi.

Dopo aver scaricato e installato l'app ed essersi registrati al servizio (a questo indirizzo: http: //c.chgm.eu/index.php

), occorre l

anciare l'applicazione e lo smartphone Android si trasforma in un punto WiFi che si collega al computer desktop. Ogni foto scattata con ChingView verrà visualizzata dal videoproiettore sulla lavagna a questo indirizzo http://192.168.0.100:8081/

 Come usarlo in classe? Potreste ad esempio chiedere agli studenti di preparare un esercizio per la prossima lezione. Quando entrate in classe, fate una foto del loro lavoro e lasciateli andare alla LIM per presentare il loro lavoro.

Ecco una presentazione di ChingView

Scarica ChingView da Google Play

{jcomments on}

.

{loadposition user6}